# DesignTools

**The Executive Summary of Graphic Design News** 

www.design-tools.com

Issue #245 Sept/Oct 2013

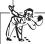

#### **NEWS & RUMORS**

#### Amazon's Founder Buys Washington Post

Amazon.com's CEO and founder, Jeffrey P. Bezos, bought the *Washington Post* for \$250 million. It's anyone's guess what kind of digital world he'll create from the *Post*, but in the meantime, check out the news story and a 2.5-minute video about Bezos created for the *New York Times* at

www.tinyurl.com/nzxxj6m.

# Thunderbolt & USB Speeds to Double

The next generation of both Thunderbolt and USB 3.0 will be twice as fast, and USB 3.0 will also increase its power transfer by 10 times. Thunderbolt's new speed of 20Gbps will be fast enough to handle 4K video editing from external drives, along with substantially faster transfer speeds for large files.

At the same time, USB 3.0 will jump beyond FireWire speed, at 10Gbps, and will be able to pass 100 watts of power through to peripherals—enough to run a display, charge several handheld devices, or even run a laptop computer. Expect devices that support the new specs in late 2014. For much more info, see www.tinyurl.com/o8x6mg2.

#### H.265 Cuts Video Transmission by Half

Due early next year, the new H.265 video-encoding standard is twice as efficient as the existing H.264 standard used by just about everything.

Not only does this make the transmission of Ultra HD, or 4K, video possible over existing broadband services, it will also make it possible to use existing home networking technology to distribute HD video wirelessly inside the home.

Learn more from Digital Arts Online at www.tinyurl.com/d2nk3ao.

...News continues on page 2

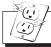

#### **NEW HARDWARE**

#### **New iPhone Models**

Two new iPhone models will be available on September 20: the 5c and the 5s.

The lower-priced 5c (\$99/\$199 for 16GB/32GB with a two-year contract) has most of the same specs as the iPhone 5, but it's made out of plastic, comes in a variety of colors, and has improved battery life.

The new iPhone 5s (\$199/\$299/\$399 for 16GB/32GB/64GB with a two-year contract) includes a 64-bit A7 processor that's up to twice as fast as its predecessor, a new M7 processor that

constantly measures motion for more efficient fitness apps, and a muchimproved camera with a new burst mode for taking many shots in succession. Also new is the "Touch ID" fingerprint sensor, which lets you unlock the 5s and make iTunes purchases. The iPhone 5s is available in three colors. and both models will ship with the new iOS 7 operating system and five free apps (Keynote, Numbers, Pages, iMovie, and iPhoto).

Both devices will be available for purchase online and in-store on September 20th. www.apple.com

#### Best Document Scanner

If you need a clever, handy scanner to digitize documents (not photographs!), check out Fujitsu's ScanSnap iX500. At \$420, it's not cheap, but it's in-

...Hardware continues on page 2

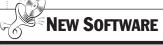

#### Automatically Optimize Your Photos with Organic Imaging

The concept of "micropayments" has been a long time in coming. The idea is that you pay a small amount for each time you use a program or service, so you don't have to pay a

big price for a powerful solution you may only use occasionally.

Organic Imaging is an excellent example of this kind of service for photographers and layout artists. Their application intelligently optimizes your images for just ten cents each. It will even process 250 images for free, so you can see if it works for you.

...Software continues on page 4

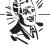

#### **TIPS & TRICKS**

#### **Photoshop Layer Tips**

At CreativePro.com, Mike Rankin posted "Photoshop 10 Essential Tips: Working with Layers." Read it at www.tinyurl.com/mcn7wyf.

# Improve Your Life with creativeLIVE

This could be the best tip of the year: You can dramatically improve your quality of life by watching the free workshops at www.creativelive.com. Although they started their company by photography, their true goal is to teach people to be more powerful. Upcoming workshops include business growth, digital drumming, overcoming fear, starting a business, being creative under pressure, meditation, travel hacking, sell-

...more Tips & Tricks on page 10

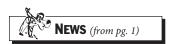

#### Report: Quark Is a Unique Leader in Dynamic Publishing

Every year, Frost & Sullivan updates its report on the dynamic publishing solutions market. You can download the summary from their latest report at www.tinyurl.com/pqt398k.

According to the report, "Quark is unique in offering an end-to-end dynamic publishing solution that includes professional desktop design, structured authoring and a complete platform for the management and delivery of content."

#### Single Apps for Creative Cloud for Teams

Users of Creative Cloud for Teams can now purchase single-app memberships instead of being required to purchase all the available programs. The plan costs \$30 per month per user (or \$20/month/ user for those upgrading from CS3 or above). Companies can choose any one of the Creative Cloud apps, and the plan also includes the standard 20GB of storage per person and access to Behance ProSite.

www.adobe.com

#### Macworld 2014 Changes Dates

IDG changed the dates for Macworld/iWorld Expo 2014 from February 1–3 to March 27–29. The venue is also changing from Moscone West to Moscone North. More info: www.macworldexpo.com

#### Hidden Exhibits Now Online

The Boston Public Library has been scanning and photographing its normally unavailable collection of art and design work to share the content online through Flickr. The collection includes more than 62,000 items such as postcards, labels, posters, manuscripts, and sheet music, and the items can be viewed for free.

Other libraries are starting to make their collections available online, too,

and many items are copyright-free since they're old enough to be in the public domain. See it at www.tinyurl.com/cmsxu7x.

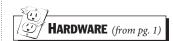

credibly fast and handy—it can scan wirelessly to your iOS or Android device or wired to your desktop computer. It can scan both sides at once, at about two seconds per sheet! It can convert scanned text to editable text (OCR) and send directly to Evernote, Google Docs, or Microsoft Word. For more info, read David Blatner's story at www.tinyurl.com/qaxupl8.

#### **Throwable Camera**

Inventor Steve Hollinger's intelligent throwable camera, dubbed the Squito, is a softball-sized plastic ball that contains three cameras and image stabilizers.

When thrown, Squito takes video or multiple images, stitches them together, and sends them wirelessly to a phone, tablet, or computer. The device is still in development, but it has awe-inspiring implications for video capture and photography.

Learn more at www.serveball.com.

# Faster Apple Wireless Devices

Apple recently updated the AirPort Extreme (\$199) and Time Capsule (\$299/2TB or \$399/3TB) base stations to support the faster and more robust

802.11ac standard. These new devices offer wireless speeds that outperform many wired network connections, assuming you have a new Mac that supports 802.11ac.

The redesigned base stations include three Gigabit Ethernet ports, a USB 3.0 port, and a WAN port, and they still provide dualband 2.4GHz and 5GHz signals without suffering any performance loss.

www.apple.com

#### Numeric Keypad for Apple Keyboard

iCalc (\$50) is a numeric keypad with a built-in LCD display for use as a calculator. What's cool is that it magnetically snaps to the side of your Apple Wireless Keyboard to become (almost) one with the keyboard! Use it when you need it, stow it away when you don't. Get it at www.smklink.com or Amazon.

#### **CMYK Coffee Cup**

DCI has a line of reusable coffee cups—appropriately named "I Am Not a Paper Cup"—that look like disposables. In reality, they are made from porcelain and have a silicon lid. The RGB/CMYK color spectrum version quickly caught our eyes! \$17 from www.tinyurl.com/bunm814.

#### LaCie's 4TB Hard Drive

LaCie's Blade Runner is a limited-edition 4TB hard drive (\$300) designed by Philippe Starck. It has an organically shaped enclosure designed to help keep the drive cooler and a

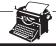

#### **SOURCES WE MONITOR** (so you don't have to)

Creative Business

www.CreativeBusiness.com

Graphic Design:USA

www.gdusa.com

InDesign Magazine

www.InDesignMag.com

Layers www.LayersMagazine.com

Mac Life

www.MacLife.com

Macworld

www.macworld.com

**Photoshop User** 

www.PhotoshopUser.com

CreativePro.com

www.CreativePro.com

MacFixIt www.MacFixIt.com MacInTouch www.MacInTouch.com MacNewsNetwork

www.macnn.com

The Mac Observer www.MacObserver.com

www.inacobserver.co

MacUser www.MacUser.co.uk

InDesign Secrets
www.InDesignSecrets.com

**Planet Quark** 

www.planetquark.com

Version Tracker

www.VersionTracker.com

USB 3.0 interface for faster data transfer speeds. It also supports USB 2.0, but it doesn't include FireWire or Thunderbolt ports.

www.lacie.com

#### M-DISC 1000-Year **Optical Discs**

Millenniata claims its M-DISC writable optical discs will last up to a thousand years, unlike traditional burnable discs. which have about a sevenyear life span.

Instead of using a photosensitive layer to store data, M-DISC creates pits when data is written, much like commercial DVD and Blu-ray discs. The downside is that you'll need a special drive to write to the discs, but any DVD or Bluray player can read them.

The company's DVDs (10 for \$30) are available now, and its Blu-ray discs should be available around June. For more information about compatible drives, visit www.tinyurl.com/cbmljv3. www.mdisc.com

••••••

#### **Spare Power**

Need added power for your iPhone or iPad when traveling? Get a FatCat. Fat-Cat chargers are small and have greater battery capacity than the devices they are designed to charge. FatCats come in three sizes—a super-slim Charge-Card for a cell phone or iPod; a 4200mAh Power-Bar, smaller than most cell phones with enough power to charge one twice; and the 9600mAh Power-Bar, designed to recharge an iPad at least once or a

smart phone four times. And FatCats will even retain 70 percent of their power for up to a year if not used! Prices range from \$50 to \$130. Learn more at www.fatcatgear.com.

#### eSATA to USB

For years, high-speed external hard drives included an eSATA port for the fastest data transfer speeds. But now USB 3.0 is being included on new computers instead of eSATA. To attach an eSATA drive to a USB 3.0 port and get USB 3.0 speed, get Newer Tech's eSATA to USB 3.0 Adapter (\$30). It's simply a cable adapter, requiring no software or external power.

More info: www.tinyurl.com/mw7gd5p

#### Yiynova Tablet

If you love Wacom's Cintiq tablets but can't justify the price, there's an alternative that many people say works better than the Cintiq. A company in China called Yiynova has a 19-inch tablet with a 1440x900 built-in screen.

The MSP19U has a .28 dot pitch, which isn't as sharp as the Cintig, but it has 4,000 levels of pen pressure versus the Cintiq's 2,048, and many reviewers said it didn't suffer from the lag problem that they often experienced with the Cintiq. It costs \$600 on Amazon, versus \$1,200 for Cintiq's 13-inch model. It also has a 4.5-star rating with over 70 reviews.

Give it a look at www.tinyurl.com/l97y2b5.

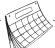

#### **UPCOMING EVENTS**

#### Sep 23-25 **Publishing Business** Conference & Expo

New York

www.publishingbusiness.com

#### Oct 10-12 Head, Heart, Hand: **AIGA Design Conference** Minneapolis

www.tinyurl.com/bvgwv37

#### Nov 5-7 **HOW Interactive Design Conf** Chicago

www.tinyurl.com/mqr56su

### **Photoshop Deep Dives**

with Lesa Snider (FREE!) Content Aware & Cloning Oct 14 Video Editing & Animation Oct 15 **Photoshop Elements for** Photographers . . . . Oct 16 www.creativelive.com

#### Adobe Create Now **World Tour**

| <b>Boston</b> Sep 26         |  |  |
|------------------------------|--|--|
| <b>Portland</b> Oct 1        |  |  |
| <b>Denver</b> Oct 15         |  |  |
| <b>Toronto</b> Oct 17        |  |  |
| <b>Chicago</b> Oct 22        |  |  |
| Los Angeles Oct 29           |  |  |
| Washington Nov 12            |  |  |
| Atlanta Nov 14               |  |  |
| Seattle Dec 4                |  |  |
| Las Vegas TBA                |  |  |
| Orlando TBA                  |  |  |
| New York TBA                 |  |  |
| European cities: See website |  |  |
| www.tinvurl.com/cc2cd28      |  |  |

#### **Photographic Artistry** with Adobe Photoshop

with Ben Willmore

**Tampa** . . . . . . . . . Oct 4 www.tinyurl.com/acmz6cn

#### **An Event Apart**

**Austin** . . . . . Sep 30–0ct 2 San Francisco . . . Dec 9-11 www.aneventapart.com

#### Dec 7-10 Color Management Conf.

Phoenix www.cmc.printing.org

#### Mar 27-29, 2014 Macworld/iWorld Expo

San Francisco

www.macworldexpo.com

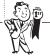

#### **COMPETITIONS**

#### **Digital Magazine** Awards 2013

Deadline Sep 27 www.tinyurl.com/mb5cfpm

#### **HKDA Global Design** Awards 2013

Deadline Oct 25 www.tinyurl.com/los5zea

#### **Andreu World International Design**

Deadline Dec 9

www.tinyurl.com/lferxlm

#### **Hiiibrand Awards 2013**

Deadline Dec 31 www.tinyurl.com/lqvynpp

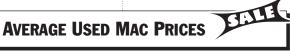

| iMac Core i3 3.2 GHz 27" AI (Mid-2010)(MC510LL/A)            | \$594  |
|--------------------------------------------------------------|--------|
| iMac Core i7 2.93 GHz 27" AI (Mid-2010)(MC511LL/A)           | \$879  |
| Mac Pro 3.2 GHz Quad-Core (2010) (3560 Series) (MC250LL/A)   | \$1138 |
| MacBook Air Core 2 Duo 1.86GHz 13.3" (Late 2010) (MC504LL/A) | \$534  |
| MacBook Pro Core 2 Duo 2.4 GHz 15" (Unibody) (MB470LL/A)     | \$577  |
| MacBook Pro Core i5 2.53 GHz 15" (Mid-2010) (MC372LL/A)      | \$907  |
| MacBook Pro Core i7 2.7 GHz 13" (Early 2011) (MC724LL/A)     | \$942  |

(Editor's note: We multiply the price listed through Apple's trade-in program at www.tinyurl.com/24s6q46 by 1.5, which we find to be close to market value. We recommend checking eBay's Completed Listings for the most accurate prices.)

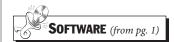

After that, you buy credits and process away!

If you have a lot of photos to process, or you simply want to be sure the images in your publication are the best they can be, this service can save lots of time.

www.organicimaging.com

# ContactPage: The Best Contact Sheet Creator

Badia's ContactPage 5 (\$15) is the easiest way to create professional-looking contact sheets of images with captions. Use it to create picture catalogs, proof sheets, and photo books (or any time you need to quickly browse or print pictures with full descriptive text captions!).

ContactPage can build a PDF, image file, slideshow, or page layout document—using Adobe In-Design, QuarkXPress, or iWork's Pages—with the pages, backgrounds, images, and captions customized to your liking.

You can specify margins, page size and background, grid rows and columns, picture fitting, headers and footers, box colors and shapes, strokes, drop shadows, opacities, and more.

The caption may include the picture name and picture attributes, such as full path, file size, kind, color model, image resolution, creator application, date modified, dimensions, containing folder, and copyright info.

www.badiasoftware.com

#### Bulletproof Video Conversions

When you're creating mobile websites or apps and using video footage, it can be hard to find the best setting for video conversion. If you choose the wrong format for encoding or conversion, the audio track or the whole video may not show or may play incorrectly.

The one-click solution? Miro Video Converter (donationware) at www.mirovideoconverter.com. It has presets for every kind of device you'll encounter, and it simply works.

#### Find and Use Hidden Glyphs

X04 Studios' Ultra Character Map (\$20, Mac App Store) is a standalone Mac app that gives you access to and control over your fonts. This little utility lets you access any glyph in a font, create sets of favorites, compare fonts, and create font catalogs.

You can view text that has been copied from other apps and easily see the keystrokes needed to produce each character—even those that require multiple steps. Ultra Character Map also lets you view, copy, and paste Emoji, HTML characters, and Unicode information.

www.tinyurl.com/mojhn69

#### **Rip Protected DVDs**

Sometimes, you need to make a legitimate copy of some or all of the content on a copy-protected DVD. If you find yourself in that

position, try Mac DVD-Ripper Pro. It costs \$20 at www.macdvdripperpro.com.

#### **Convert Fonts to Objects**

If you need an entire font converted to vector objects, check out FontPestle. This handy app (\$4.99, Mac App Store) exports every character from an OpenType or TrueType font to individual objects in PDF, PNG, TIFF, or GIF formats. The app even includes 10 symbol fonts for you to convert as a starting point.

Before exporting, you can customize fill, stroke, and background, and the resulting files can be shared with others from within the app. Requires OS X 10.8 or later.

Learn more at www.tinyurl.com/pz3mvsp.

#### **ProofHQ for Proofing**

If you spend a lot of time managing the approval process, consider Proof-HQ. For about \$10/month per team member, Proof-HQ lets members mark up proofs, shows the status of the proof, and tracks all changes, approvals and so on. It also integrates with Microsoft Sharepoint, Basecamp, WebNative, and other CMS systems. See the demo and get more info at www.proofhq.com.

#### **Find Network Problems**

Got network issues? Install Speedy Net (\$2) on two Macs on your network and view file transfer details over Wi-Fi or Ethernet. Get it at www.mauriciosantos.net.

# \$40 USPS Shipping System

Brinscall Software's send-IT 3 (\$40) can verify U.S. postal addresses, calculate shipping costs, and create USPS shipping labels. It obtains shipping fee information direct from the USPS and also works with supported USB digital scales for automatic calculations. It can provide shipping history, package tracking, drag-and-drop address fields, and pasting of addresses from the clipboard. www.brinscall.com

#### **Compare PDFs**

If you work with lots of PDF documents, you may need to compare two versions of the same PDF. While Acrobat Professional provides this feature, another product focuses exclusively on making comparisons easier for you: PDF Comparator Professional, from Premedia Systems.

Now in its third generation, it comes in a \$125 "Standard" version and a \$195 "Professional" version. They claim it's better than Acrobat in some ways, including ease of use, clarity of differences, greater control of comparison parameters (including some that Acrobat misses), and it's faster.

Our favorite feature is the ability to open three windows to view a pair of pages, with or without synchronized sizing, zooming, and scrolling—one window for each document, and a third to display their differences.

www.premediasystems.com

#### **iWatermark**

Plum Amazing's iWatermark (\$1.99) lets you watermark images on your iPhone or iPad. You can create text-based marks using any of the 67 included fonts or use graphics from your computer to not only protect your images, but brand them as your own. For further branding options, a QR code can be used as the watermark to communicate a website or company info right from the image.

You can even take a photo of your signature using the iPhone's or iPad's camera and use that as the watermark.

www.plumamazing.com

# **Professional Keynote Themes**

Having a good set of themes to work with when creating a presentation in Keynote helps you get your ideas across without having to spend tons of time designing the look and feel as well. Jumsoft has released a set of 15 professional Keynote themes (\$50) that are clean and elegant, so you can spend more time working on the graphics that go into your presentation and less on the bones of the presentation itself.

With up to 50 master slides each, these themes include templates with headline, body, and bulleted text and layouts designed for dragging and dropping of photos and graphics. Also included are matching tables, custom bullets, and custom shapes for easily placing and cropping graphics.

Even with so many components included, the Jumsoft themes allow for object-level customization, including changing background images and fonts in text boxes.

www.jumsoft.com

# The Photographer's Ephemeris

The Photographer's Ephemeris has been around for a while as a free Adobe AIR application, and now Stephen Trainor has brought it to the iPad (\$8.99 on the App Store). This valuable tool for photographers integrates celestial data with precise global positioning, satellite, and terrain maps from Google and puts the information in a visually pleasing interface. Plan out the right time and location for landscape and outdoor photography using information such as time and direction of sunrise/sunset (even moonset!), phase of the moon, and twilight times.

Advanced features include elevation and automatic timezone detection as well as being able to determine when the sun will be visible behind mountains or hills! Get it at www.tinyurl.com/kc7sj5t.

#### Clips: Multi-level Clipboard

Conceited Software's Clips (\$8) keeps track of all your cut or copy operations and lets you search to retrieve them. You can also assign abbreviations to clips, so you can type a few letters to insert a signature or other boilerplate text. Clips are stored according to application, and you can even drag and drop an email, text

snippet, or Web page directly into a Clips panel.

You can also create "smart clipboards" that automatically update with any clip that contains text you specify.

www.conceited.net

#### SeeFile 5

If your company often shares files with clients—perhaps photos or project files—SeeFile 5 (\$699 and up) may streamline the process and add capabilities you didn't know you could have.

Your clients can use any Web browser to view, approve, upload, and download files from their own password-protected folders. SeeFile creates thumbnails and slideshows for files on the fly, and clients can drag to highlight areas for notation or even crop images. The latest version offers email notification of changes to your files, a complete log history per user and action, annotating multipage PDF files, and a cloudbased server option.

www.seefile.com

#### GadgetTrak Finds Your Stolen Laptop

For just \$35 per year, GadgetTrak will enable you to monitor your laptop in case it's stolen. You install software on your computer, and then after you notify GadgetTrak that your laptop was stolen, it uses your laptop's camera to take photos of anyone using it and also records their location using Wi-Fi positioning.

GadgetTrak also allows you to quickly file a police report, and it even forwards the IP address being used by that computer to the authorities, potentially locating the laptop in real time.

www.gadgettrak.com

#### **Graphic Inspector 1.7**

Zevrix's Graphic Inspector 1.7 (\$40) is a remarkably handy, affordable utility for seeing every attribute of a vector or raster graphic file and also for quickly finding all files that match any chosen criteria. For example, you could ask it to warn you about images below a certain resolution or with/without particular ICC profiles, RGB mode, compression, camera settings, spot colors, or fonts.

To use Graphic Inspector, you drag one or more files or folders onto its icon or into its inspector window. You can also choose them from within its clever, builtin file navigator. For the amount of information displayed, its interface is impressively straightforward. You can even export file data as a text file, preview images, and open or reveal files in the Finder. We're impressed with its rare combination of price, utility, and thoughtful design.

www.zevrix.com

# **Create Typographic Art on the iPad**

Sometimes having an app that just gets the creative juices flowing can be indispensable to a designer. TypeDrawing for iPad (\$2.99 on the Mac App

...Software continues on page 6

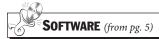

WEBSITES

Store) is an app that allows you to—almost literally—let the creativity flow from your fingers. Type words, phrases, or full text into the app and then use your finger to draw with those words. The speed at which you draw controls the size of the text you create.

You can choose and control opacity, colors, and tracking; pick from 51 fonts; zoom and pan; and export to JPEG, high-res PNG, or scalable PDF. Users report creating interesting watermarks and creating typographic art using this app and have uploaded videos of works in progress to the online users gallery.

# Get Inspiration On the Go

If you've ever had a hard time starting a project because you just weren't feeling inspired, DesignScene for the iPad might become your new best friend.

Whereas most apps focus on one presentation style, DesignScene focuses on one topic—design of all kinds—and presents the results in photographic and textual format. It's part photostream and part RSS reader, delivering inspiration from the worlds of architecture, fashion, photography, typography, and art right to your iPad.

Once you've found something that's inspired you, you can use the built-in browser to explore further or share with your fellow designers via e-mail, Facebook, or Twitter. Get it at www.tinyurl.com/mx59ljc.

#### **Instant Oil Spill**

Here's a clever trick using Flash that generates a fake "oil spill" on any website you point it to: www.instantoilspill.com. It was developed by Mark & Phil as a promotional piece.

# The Public Domain Review

Mike Rankin wrote about The Public Domain Review, a website that features curated collections of images, text, audio, and video in the public domain that you can use in any way you like, including commercial projects. The website also has a guide to finding interesting public domain materials online, with links to large collections of open content and explanations of licensing and legal issues. Read his story at www.tinyurl.com/mszm69f.

#### www.typophile.com

Way into fonts? Check out www.typophile.com. It has news about font events, font developers, books, free fonts, and enlightening discussions.

# **Temporary Tattoos for Creatives**

Tattly has a collection of fun, artist-contributed temporary tattoos with a designy flair. The temporary tats—which range from the bold "Type Nerd" or "Beziér Girl" designs to the subtle "TATTONE 5K1 N" swatch—are \$5 for a set of two. If you're looking

for a way to wear your creative badge on your skin without committing to ink, Tattly has you covered!

# Find the Best Prepress Talent

PrintWorkers.com connects job seekers with employers. Job seekers can post resumes online and apply to any position on the site at no charge, and employers can post openings and view profiles for a fee.

# Wirecutter for the Best Gadgets

When you're looking for a product for your office or home life, have a look at The Wirecutter at www.wirecutter.com.

Their experts recommend the best product in many categories that you're likely to want, such as office/studio equipment, tech gadgets, audio/video, and general lifestyle products.

#### Free Rare Books on Calligraphy and Penmanship

If you enjoy hand-lettered artistry of the pen-and-ink variety, you'll like the collection at

www.iampeth.com/books.php. They scanned a number of old books on penmanship and calligraphy and posted them in PDF format. Treat yourself to a look.

If you just want to see some incredible examples of penmanship, calligraphy, and legal proclamations, see

www.iampeth.com/artwork.php.

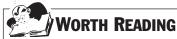

#### A Guide to Using Images Ethically

Mike Rankin points out an infographic guide to the benefits of using online images with Imgembed versus using images without permission. The infographic details the steps involved in both approaches and shows how doing the right thing and doing the easy thing are often same. See it at www.tinyurl.com/mup6nqu.

# Are You Getting the Most Out of EPUB 3?

Bill Kasdorf wrote a remarkably helpful introduction to EPUB 3, the new standard format for electronic books and other publications. His story includes a bunch of helpful resources for checking your EPUB files and seeing examples of good ones, plus a list of which features of EPUB 3 are currently supported by each reading system and a best practices book. Read it at at the Book Business website at www.tinyurl.com/n8quncu.

# **BLAG: Excellent Mag Uses App Studio**

BLAG is a creative, inspiring, free publication created using the new App Studio. Get the latest edition at www.tinyurl.com/l2ofdwd. Read more about it at www.planetquark.com/?p=8851.

Another example of a free magazine that uses App Studio is *VIEW Magazine*. Read more about it at www.tinyurl.com/lgkn726 or

download *VIEW* at www.tinyurl.com/loazq7e.

•••••

#### How to Create Beautiful Tables

James Felici wrote a wonderful three-part series called "How to Create Beautiful Tables." He explains how to control spacing, use styles, work with rules, align numbers, and more.

Read them at www.tinyurl.com/klgdjyu, www.tinyurl.com/myzpenh, and www.tinyurl.com/ksvedb3.

#### FREE Official QuarkXPress Training Materials

If you are just beginning with QuarkXPress or looking for best practices and new features, be sure to check out Quark's QuarkEd Training Modules.

Each free module contains a PDF guide as well as all of the supporting sample files you'll need to complete the module.

Module 15 ("Digital Publishing") is especially helpful. Get them all at www.tinyurl.com/7u4evry.

# Web App versus Native App?

What are the advantages and disadvantages of producing your digital publication as a Web app or as a native app (i.e., one that runs in any Web browser versus one that runs only on iOS, Android, etc.)? There's a good chart that shows when to use each approach at www.tinyurl.com/p7gra7c.

Note that solutions such as App Studio can produce both kinds of apps from the same source. Visit www.appstudio.net.

#### **InDesign Magazine**

InDesign Magazine is the premiere source of information about Adobe In-Design. It's published every two months, and each beautiful, insightful issue contains extremely valuable information about using InDesign. A two-year subscription (12 issues) costs \$89, while a one-year subscription (6 issues) costs \$59. When you subscribe, you can also download all their back issues for free!

Learn more at www.indesignmag.com.

# Color Theory on Your iPad

Interaction of Color, Josef Albers' influential book on color theory, has just been released as an iPad app. This publication has been used in classrooms for over 50 years, and the iPad version brings back the interactivity that the original box set offered.

The free version of the app contains one chapter and includes access to some of the special features (such as the color palette tool), but the full version (\$9.99, in-app purchase) has video interviews, interactive studies, and over 125 color plates along with the full text.

The app also offers exercises in color theory, including the ability to create your own palettes and share them in .svg format

through email, Facebook, or Pinterest. Get it at www.tinyurl.com/q5akwxr.

#### Megapixels and Maximum Print Sizes

Still confused by megapixels and how a camera's allocation of those megapixels will affect printed image quality? Design215's free Megapixels Chart helps to clear up confusion by graphically displaying how many megapixels an image needs to print well at 300 ppi at different sizes. Another chart displays the maximum print size—for 300, 200, and 150 ppi prints—in relation to megapixels. If you want the über-geeky explanations of why and how, that information is also included. Get it at www.tinyurl.com/y9xnvw.

# **Becoming** a Graphic Designer

Whether you're looking to expand your graphic design career into new areas or you know a young person who is interested in becoming a designer, this book will provide tremendous insight and inspiration: *Becoming a Graphic Designer, 4th Edition*, by Steven Heller and Teresa Fernandes.

The first part describes 10 different design specialties, then they describe the various forms of design businesses, and then they move into the fuzzy areas of crossing disciplines. Finally, they cover the various ways to get a design education. Throughout the book are insightful inter-

views with successful designers. \$40 from Wiley.

# Use Preview to Annotate PDFs

Mac users have a valuable PDF editor and annotator included with OS X. The Preview app can do much of what people buy Acrobat for—you can add bookmarks, rearrange pages, add comments, highlight items, add signatures, and much more!

Read Chris Breen's story at www.tinyurl.com/mwff507.

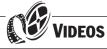

#### **InDesign Secrets**

David Blatner and Anne-Marie Concepción's ongoing video series, *InDesign Secrets*, provides dozens of useful tips and productivity boosters, such as howtos on creating bookmarks for PDFs and fixing short last lines. Updated every other week, this collection also covers helpful scripts to make your work faster and easier. Currently includes nine hours of video; available at Lynda.com.

www.lynda.com

# Typography Foundations

For a crash course on typography basics, check out the *Foundations of Typography* course from Ina Saltz. Including everything from kerning and tracking to trends in typography, this video training is a good introduction for a beginner or refresher for a designer. 2.5 hours, from Lynda.com.

www.lynda.com

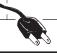

#### **PLUG-INS**

### Most of these plug-ins & XTensions are available at:

The PowerXChange (877) 940-0600 www.ThePowerXChange.com

XChange International www.XChangeUK.com

# Quick Repairs with SnapHeal Pro

MacPhun's SnapHeal Pro (\$40; \$20 upgrade) is an upgrade to the original SnapHeal, which provides content-aware fill and advanced image adjustments without requiring Photoshop.

SnapHeal Pro can be used as a standalone app or as a plug-in to Photoshop, Photoshop Elements, Lightroom, or Aperture. Besides cleanly removing objects from an image, it also can improve gamma, saturation, contrast, temperature, sharpness, noise, and shadows and highlights. It also has a scratch repair mode. The examples on their website are impressive!

# Subtle Patterns in Photoshop

The Subtle Patterns Photoshop plug-in (\$12) makes attractive, muted patterns accessible from within a Photoshop panel. Through this panel, you'll have constant access to the entire SubtlePatterns.com library, which currently includes over 300 patterns.

Accessing them is easy—select a pattern in the panel, and the plug-in will automatically add it as a lay-

er style to the current layer. (Their animated logo is reason enough for visiting their website at www.tinyurl.com/mljo4ux).

# MirrorMe Plug-in for Illustrator

Illustrator's Reflect tool is limited to reflecting along one axis at a time, but the new MirrorMe plug-in from Astute Graphics (£39+VAT, approximately \$61) gives you full control over axes—up to 72 at once!—and the option to view the results in real time.

This plug-in lets you quickly create more intricate drawings with complex effects, and a free trial is available to see if it'll be useful in your workflow.

www.astutegraphics.com

# Best-selling Productivity Plug-ins

Here are the best-selling productivity plug-ins for QuarkXPress and In-Design, as compiled by www.ThePowerXChange.com. "Automation is the Future!"

#### QuarkXPress:

BlackLining for QXP 9 CopyFlow Gold for QXP 8/9 MadeToPrint XT for QXP 9 Math Grabber for QXP 9 Sonar Bookends for QXP 8/9

Xcatalog Pro for QXP 8/9 Xdata for QXP 8/9

#### InDesign:

CtrlChanges Pro for ID & InCopy CS6 CopyFlow Gold for ID CS6 InData for ID CS5/CS6 InCatalog Pro for ID CS5/6 MadeToPrint for ID CS6 Output Factory
Sonar Bookends InDex
Pro for ID

vjoon Overset Manager v9 www.thepowerxchange.com

# FrameReporter for InDesign

Rorohiko's FrameReporter plug-in for InDesign (\$39, free trial available) gives you details on the content of image or text frames, without you having to visit several different panels.

Running the plug-in puts labels next to image and text frames in your document with information such as file name and file path, effective resolution, overset text, word count in the frame, and master page overrides. The info is all contained on its own layer, so you can easily hide the info frames.

www.rorohiko.com

#### **Knoll Light Factory 3**

Digital Anarchy's Knoll Light Factory 3.0 (\$149) goes beyond Photoshop's limited light flare feature by offering more than 100 different light and flare presets.

The plug-in includes 17 different elements for each preset that can be combined in any way to produce striking and dramatic lighting effects. In addition to sci-fi-style effects, it can also create photorealistic lens flares and other lighting enhancements.

www.digitalanarchy.com

# How Can We Help You?

Print@ModernPress.com

# Create "Drop Words" in InDesign

In-Tools' Drop Words (\$39) is a plug-in for InDesign that provides fine control when creating Drop Words (similar to Drop Caps, but longer). Common in Hebrew typesetting, Drop Words can be defined by number of words or by special character delimiters, with control over number of words. Styles can automatically be applied to Drop Words as well.

www.in-tools.com

#### **InDihyph**

If you need super control over hyphenation in In-Design, the built-in tools might not be enough. The InDihyph plug-in from i.t.i.p. boosts hyphenation control using advanced algorithms, allowing it to "think" how to best hyphenate even the most difficult compound or new words.

.....

The plug-in gives you tight control with five different hyphenation quality levels and allows you to create exception rules for custom hyphenation. One bonus feature of InDihyph is the ability to remove discretionary hyphens from imported text. The plug-in supports multiple languages in InDesign and InCopy.

www.tinyurl.com/m3zavgk

#### Automatic Cross-References

If you work on documents that use cross references, consider Virginia Systems' Sonar Bookends Xref for QuarkXPress or InXref for InDesign (\$195). With it, you mark anything in a document, such as a table, figure, or photo, and then refer to its page number elsewhere in the document. If the item moves, its page number reference updates automatically.

www.virginiasystems.com

......

#### Output Pages as Separate EPS or PostScript files

MPS Page Printer (\$125) is a plug-in for InDesign or an XTension for Quark-XPress that lets you output each page or spread of a document in EPS or Post-Script format.

For EPS output, Quark-XPress users have the option of embedding fonts within the EPS files. It provides numerous options for specifying how the resulting files should be named, supports discontiguous page range selection, and lets you set up separate options for single versus multiple page documents.

www.meadowsps.com

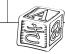

#### **FONTS**

#### ...from FontSpring.com

Veneer from Yellow Design Studio is a high-resolution, hand-crafted letterpress font that's vintage and authentic with a touch of grunge. It's highly customizable, with six distress options for every letter and three for all other characters, and because it's remarkably detailed, it looks great even at very large sizes. In addition, it includes a matching set of funky extras...for free!

The Veneer family includes Veneer, Veneer Two, and Veneer Three, with Veneer containing the least-distressed characters and Veneer Three the most. Get the free Veneer Extras font at www.tinyurl.com/kbfw4sa.

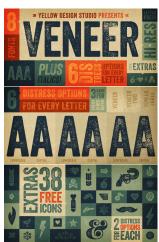

#### ...from FontShop

Erler Dingbats is a free OpenType subset of Font-Shop's giant FF Dingbats collection, with 17 new glyphs. Originally designed as an updated version of Zapf Dingbats, the collection of arrows and circled numbers are especially useful! For lots more information and to download, check out www.tinyurl.com/lpkn87g.

#### **Font Identifiers**

In the past, we've mentioned some free online tools that help you identify a font from a sample, like www.tinyurl.com/kn2cqs9, www.identifont.com, and the WhatTheFont feature at www.MyFonts.com (which also has a free iPhone app!). Here's another:

One nice feature is that you can tell it to list only free fonts, commercial

fonts, or both. Also useful is that it provides a long list of alternate fonts, so if you have a font you like, but you want a slightly different one, you may find an acceptable option in the list of results.

#### The Best Type Book Creator

Veenix Software's Type-Book Creator (\$50) is the best program we've seen for printing type specimens or books (and we've seen them all!).

You can print samples of active or inactive fonts, in any of 16 classic layouts, and customize the text used in the samples. It can even categorize your fonts for you and then help narrow down your font choices by serif, sans serif, text, condensed, expanded, monospaced, shadow and 3D, and more.

Download the demo and see what we mean.

www.veenix.com

#### **Adios Script Pro**

Alejandro Paul's script is a technically intricate font bursting with advanced OpenType features.

Inspired by lettering artist H. Wotzkow, not to mention contemporary tattoo art, Adios has a profusion of ornamental ascenders and descenders that allow extraordinary variety. The lowercase "h" alone offers 43 variants; the entire font has a staggering 1,470 glyphs.

Watch the slideshow of amazing examples in use at www.tinyurl.com/ld6r34.

# Your Handwriting as a Font for \$9

For just \$9, www.fontifier.com will convert your hand-writing to a font. You write your characters on a template they supply, scan it, and upload it to their website. After previewing the result, you can pay for and download your font. Another website, FontCapture.com, performs a similar service for \$9.95.

#### ...from Fonts.com

**Baron Of Arizona:** 

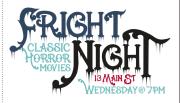

# Font Management

Bohemian Software's Font-Case (\$30) brings Mac simplicity to font management. Fonts are arranged by genres or user-created collections and all fonts in a group. Each font can be displayed in display or body copy, or simply as a set of glyphs, which includes easy copying of HTML code for each glyph.

There is also an iOS companion app (99¢) that lets you view your chosen Font-Case fonts on your mobile device for side-by-side viewing and comparison.

FontCase even allows you to try out different fonts in an existing Web page by simply dragging and dropping fonts into the built-in Typesetter window.

www.bohemiancoding.com

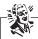

**TIPS** (from pg. 1)

ing what you make, thinking bigger, and managing stress and optimizing energy.

Their system is clever—you can watch the workshops live for free, but if you want to rewind, fast-forward, or watch portions at another time, you must purchase a recording of the event. (They also broadcast each workshop for free on the night after the workshop for those in other time zones.) Most recordings cost \$39–\$99.

Sign up for their announcements and keep checking their calendar at www.creativelive.com.

#### **Mission Accomplished**

You can use the Mac's built-in Mission Control feature to sequester applications on separate "desktops" so your workspace will be clutter-free. Building on older technologies like Exposé and Spaces, Mission Control is a feature of both OS X 10.7 and 10.8; access it by hitting F3 or fn-F9 on your keyboard or by clicking on its icon in your Dock (it looks like a square with three small app windows in it).

Once the interface opens, create a new desktop by dragging your mouse to the upper-right corner to reveal a plus button. Afterward, drag any application or window to your new desktop, and then you can move between desktops by pressing Control-Right Arrow and Control-Left Arrow. For more info:

www.tinyurl.com/n3hvep7

#### Back Up Time Machine Disks

Time Machine is a terrific tool for backing up your files throughout the day, but you can't easily create a backup of your Time Machine drive. For that we recommend Carbon Copy Cloner (\$40) from Bombich Software. It can make an exact duplicate of your Time Machine backup disk, so if it fails you still have a copy of its contents. Carbon Copy Cloner lets you restore the copy of your backup, too, so you can get Time Machine up and running again quickly if its hard drive should fail. www.bombich.com

# Password-Protect Mac PDFs

For a simple way to password-protect PDFs on your Mac, use the built-in Preview application. Open the PDF (or other file) in Preview, then choose File> Export. In the dialog box that appears, click on Encrypt, type in your desired password, and click Save. If you don't change the name or location of the file, the existing one will be overwritten with your password-protected version.

#### **Scroll Direction Switch**

Hate the way that OS X 10.7 and 10.8 swapped the scroll direction for trackpads? You can change it back.

Just go to System Preferences> Trackpad, click on the Scroll & Zoom tab, and toggle off "Scroll direction: natural." (Adjusting a gesture-enabled mouse instead?

The setting's within System Preferences> Mouse under the Point & Click tab.)

•••••

#### **Talk to Your Mac**

If you'd like to use dictation on your Mac running OS X 10.8, turn it on within System Preferences> Dictation & Speech under the Dictation tab. Then place your cursor where the text should go and tap the Function (fn) key twice. When you're finished speaking, tap the Function key or the Return key, or click the Done button. It takes some practice, but you can even include punctuation ("I will see you tomorrow comma John exclamation point").

#### Check Laptop Battery Capacity

Periodic battery calibration is important to get the most out of your laptop's battery, but determining a battery's health isn't exactly intuitive. However, coconutBattery (free in this month's Software Closet) lets you see its maximum charge capacity, current charge, the maximum capacity when your battery was new, the number of times it's been recharged, and more. If your maximum charge is around 1,000 mAh less than the original capacity, it's probably time to recalibrate your battery. Here's how:

- Fully charge your battery.
- After fully charging, keep power connected for a few hours.

(The following part is best done at the end of a work day.)

- Disconnect the power adapter and allow your system to run from the battery until it enters sleep mode because of a low battery. Playing a video will help drain the battery more quickly.
- Let your Mac sleep for at least five hours.
- Reconnect the power adapter and allow your Mac to fully charge.

If recalibrating doesn't restore your battery's life, it may be wearing out. If that's the case, it's time for a new battery.

# **Serial Number Decoder for Macs**

To learn more about your Mac or about a used one you are considering purchasing, Chipmunk International has a free online service that tells you the model name, production factory, year and week it was built, info on product recalls, and more. The Web form works with all Macs (although it works best with older models) and other Apple products such monitors, printers, and laptop batteries. We found that one of our MacBook Pros was manufactured in Shanghai during the 49th week of 2010. Try it for yourself at www.tinyurl.com/c4907.

#### **Your Designs, on Wine**

Before your next celebration, check out the amazing custom-etched wine bottles from EtchingX. While they offer dozens of pre-made designs for holidays, graduations, and other occasions, you can

also upload your own artwork for a truly original gift. Prices on their predesigned bottles average about \$75, with more expensive wine and spirits available for an additional cost. For a quote on a customized bottle, fill out the inquiry form at www.tinyurl.com/ospvcjd.

#### **Earth Class Mail**

Earth Class Mail is a physical (USPS) mail box service. But they scan your mail, archive it, and recycle it, so you can view it from anywhere. Great for people who travel or have to move frequently. Starts at \$10/month:

# Halloween Bottle Labels

www.earthclassmail.com

With these Halloween Wine Bottle Stickers by Morbid Enterprises, you can transform a ho-hum bottle of wine into Spider Venom, Embalming Juice, or Rat Poison. The package includes eight labels in four styles to fit standard liquor bottles. Check them out:

www.tinyurl.com/mepzszr www.tinyurl.com/mgkbsz5 www.tinyurl.com/mvrj27c www.tinyurl.com/lmlskzm

# Acrobat: Replace versus Insert Pages

When replacing pages in a PDF, if you use the Replace command, any nonprinting data such as hyperlinks, bookmarks, and comments are retained from the old page to the new page. Usually, this is a better choice than deleting the pages and inserting new ones.

To replace pages visually, open the Pages pane, select the thumbnails for the pages you want to replace, and choose Options> Replace Pages from the menu in the Pages pane. To replace pages numerically, choose Replace Pages... from the Document menu in the menu bar.

#### Try OCR in Acrobat

Acrobat has become a jack of all trades, with many unexpected features. For example, it supports OCR (Optical Character Recognition). Recent versions let you scan a document from within Acrobat (or open a scanned document) and then invoke the text-recognition feature. In Acrobat 9. choose Documents OCR Text Recognition; in Acrobat X and above, open the Tools panel and choose Text Recognition.

Beginning with Acrobat 9, OCR is vastly improved—we tried it on a 72 ppi scan of the back of a CD cover, and it worked remarkably well.

It can even recognize text in multiple PDFs at the same time, and Acrobat's dictionary can help you find words that were improperly recognized by OCR. Just click Find First Suspect in the Text Recognition panel to correct the mistakes.

#### **Use Fill Lavers Instead**

When building regions of color on a series of layers in Photoshop, use solid-

color fill layers instead of the standard image layers. To do it, choose Layer> New Fill Layer> Solid Color, or use the half-black/half-white icon (the adjustment layer menu) at the bottom of your Layers panel.

The color of fill layers can be changed easily by double-clicking their layer thumbnails. They also scale automatically if you resize your canvas, which can be handy.

# **Show Overprinting and Rich Blacks in Acrobat**

Adobe Acrobat Pro has a feature that highlights the portions of your image that are set to overprint or print as rich blacks. To get to it, do this:

#### In Acrobat X and higher:

Choose View Tools Print Production. In the Print Production panel, choose Output Preview.

In the resulting Output Preview dialog box, turn on the Simulate Overprinting option.

From the Preview popup menu, select Color Warnings.

In the Warnings section, turn on the Show Overprinting and Rich Black options.

By default, overprinting objects appear in yellow and rich black objects in blue-green. If those colors blend into your design, you can adjust the color of the warnings by clicking on the swatches located to the right of each checkbox.

## In earlier versions of Acrobat:

Choose Print Production>
Output Preview and turn on the Simulate Overprinting

option. In the Preview section of the resulting dialog box, select Color Warnings. In the Warnings section, turn on the Show Overprinting and Rich Black options.

#### Using Adjustment Layer Presets

In addition to freeing the power of adjustment layers from a static, modal dialog box (via the Adjustments panel), Photoshop supports the loading and saving of adjustment layer presets like Levels, Curves, Hue/Saturation, and Selective Color. (You can select these options from the Adjustment panel's fly-out menu.)

The preset files are very small and easily distributed; to share your own, copy the corresponding file from the Preset folder (inside the Photoshop application folder) and pass it on.

John Nack

# Using Pantone Colors on Inkiet Prints

Let's say you want to use a specific Pantone color in your artwork in Photoshop, but you'll be outputting to a printer that can't actually print that spot color (such as an inkjet printer). What should you do? Click on your Foreground color swatch to open the Color Picker, then click on the Color Libraries button, select your spot color, and click OK. Photoshop automatically selects the nearest RGB (or CMYK or Lab) equivalent of that Pantone color, and you can paint, fill, or stroke using the new Foreground color.

...more Tips & Tricks on page 12

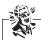

**TIPS** (from pg. 11)

Already have a spot channel? Click on it in the Channels panel and then select Merge Spot Channel from the Channels panel's flyout menu.

Peter Bauer

# Tricks to Control New Document Sizes in Photoshop

- If you need a new Photoshop document the same size as a document you already have open, do this: Start to create a new document (File> New), and then select the name of any open document from the Window menu on Photoshop's menu bar—which is still miraculously available.
- If you create a new document in Photoshop while you have something on the clipboard (for example, if you have copied something from an existing document), your new document will be sized to fit the pixels on the clipboard.
- To make a new document the same size as the last new document you created, hold down the Option key while you choose File> New.

#### Using Photoshop's Smart Guides

Smart Guides differ from regular guides in that they automatically appear when necessary to show the spatial relationship between objects—meaning they show when objects are aligned or evenly spaced in your document.

As you drag an object, Smart Guides appear whenever the current object is horizontally, vertically, or center-aligned with other objects on other layers. To enable Smart Guides, choose View> Show> Smart Guides.

Photoshop will then alert you with a thin red line any time you approach the boundaries of another layer so you know if you're about to move past the edge of other layers. Smart Guides are extremely helpful when you're manually aligning layers with the Move tool, since they make it easier to precisely position layers in relation to each other.

Lesa Snider, www.PhotoLesa.com

# Undo Saves in Photoshop

In Photoshop, you can use the History panel to get back to your original image, even after you've resaved it.

To recover an original image after you've saved over it, just click the opening snapshot in the History panel (or press Command-Option-Z to step back through the History panel until you get to where you want).

You can then create a new document from that state by clicking the button at the bottom of the History panel named "Create new document from current state."

Second tip: To step forward through the History panel, press Command-Shift-Z.

#### Let Illustrator Do the Walking

Illustrator can automatically expand the Layers panel and scroll to a selected object within hidden layers. Just select an object in your artwork and click the Locate Object icon in the Layers panel. For more "new feature" tips:

www.tinyurl.com/bo2u7d

Sharon Steuer, Illustrator WOW! Book

# Illustrator's Gradient Libraries

When building gradients in Illustrator, it's helpful to remember that Adobe includes a library of Gradient Libraries you can start with. In the Swatches panel, click on the Swatch Libraries menu and choose Gradient. You can then choose among 21 gradient swatches to add!

# Access InDesign's Find/Change History

InDesign remembers everything you've ever entered into its Find and Change fields. (That is, everything since you last rebuilt your preferences.) To access your Find/Change history, open Find/Change and click on the up/down arrow icon immediately to the right of either field.

Don't go all the way to the right; those are the metacharacter drop-down menus. Find/Change history can be useful when you need to run the same Find/ Changes in a series of layouts.

> Anne-Marie Concepción, InDesignSecrets.com

#### Outputting Multiple Layouts in InDesign

At InDesignSecrets.com, Steve Werner explains exactly how to print or export any combination of pages in InDesign, even if they are in different sections, layouts, or alternate layouts. Highlight: "You just need to enter the full name of the layout, followed by a colon, followed by page number(s)." Read all about it at www.tinyurl.com/mcwbnvl.

# 10 Essential Tips for InDesign

Plucked from the pages of *InDesign Magazine*, "10 Essential Tips for InDesign" is worth reading at CreativePro.com: www.tinyurl.com/n4dtrzu

# Smart Guides in InDesign

The Smart Guides feature in InDesign is so brilliant it should be in all layout apps. To use it, choose View> Guides & Grids. Then, as you drag an object on your page, a guide will appear when that object is aligned with another object or group—top, bottom, left, right, or center.

If there are multiple items on the page that are already aligned and distributed, a guide will appear when your new object is at the same distance from them as they are from each other. (In other words, when the new object is in the proper location to join the others in a distributed set.)

#### Use Negative Text Wrap in InDesign

If you want text to follow the shape of an object in InDesign while also overlapping the object, enter negative values in the Text Wrap panel.

Erica Gamet, InDesign Magazine

# Replace a Graphic in InDesign

In InDesign, you can load your cursor with one or more graphics, and then use the Up and Down Arrow keys on your keyboard to scroll through the graphics in the loaded cursor.

But here's the tip: If you want to replace a graphic already on the page with the picture in your loaded cursor, just hold down the Option key when you click on the existing picture. It will be replaced with the graphic from your cursor.

#### Scale Frame and Content in InDesign

To scale a frame, along with the image inside, from five inches to three inches wide, you can use the Scale X and Scale Y fields in the Control panel to scale both simultaneously. However, you have to do the math because the Scale X and Scale Y fields use percentages by default. To skip the math, simply enter "3 in" into the Scale X field and press the Enter key instead.

#### Customer Service Matters

at

**Modern Press** 

#### Skip the "New Document" Dialog Box in InDesign

To bypass the New Document dialog box when creating a new InDesign document, add the Option key to the Command-N keyboard shortcut. The resulting new document will be based on whatever setting you last chose in the Document Preset pop-up menu in the New Document dialog box.

#### Spellcheck Capitalization in InDesign

Select the Case Sensitive option when you enter a word into a spelling dictionary (Edit> Spelling> User Dictionary) if the word you're adding is a trade name, proper name, or a word with intercaps, such as "InDesign." This way, if the word is used in your document with improper capitalization, it will be flagged as a spelling error.

Keith Gilbert, InDesign Magazine

# **Smart Text Reflow** in **InDesign**

InDesign has the ability to automatically add and remove pages when the text in threaded text frames increases or decreases. It requires that you already have two or more pages in your document, and by default it only applies when you're using the text frames that exist on master pages.

To modify the behavior so Smart Text Reflow applies to text frames you created on document pages, choose InDesign> Preferences and turn off the Limit to Master Text Frames checkbox in the Smart Text Reflow section.

# Merge Color Swatches in InDesign

If you have two color swatches in InDesign that should be the same, you can merge one into the other. In the Swatches panel, select the one you want to keep, then select the other one (Command-click to select multiple swatches). Then choose Merge Swatches from the Swatches panel's flyout menu.

# Use Quick Apply to Quickly Edit Styles

InDesign's Quick Apply feature does more than just allow you to apply styles. For example, press Command-Return to open the Quick Apply panel. Then type as many letters as necessary to get to the name of a specific style. However, instead of pressing the Return key, press Command-Return again, and you're now in the Style Options dialog box for that style! Make your edits and then close the dialog box to change the Style definition.

Sandee Cohen, InDesign Magazine

#### Two Places to Lock Guides in InDesign

If you try to move a guide in InDesign, but it seems locked, and yet there is no checkmark next to Guides> Grids and Guides> Lock Guides, have a look at its Layer options (in the Layers panel menu> Layer Options). When the guides

are locked in the Layers panel, the View menu may not reflect that lock.

Sandee Cohen, InDesign Magazine

#### Make an Image Sandwich

David Blatner explains how to make part of an image pop out and over a logo or text (for example, for a magazine cover) at www.tinyurl.com/mawjjpp.

He uses InDesign, but the same technique works in QuarkXPress.

#### **Touch to Select Items**

In both InDesign and QuarkXPress, the fastest way to select multiple items is to drag a selection marquee that touches the items you want to select. You don't have to completely surround an item—just touching it will add it to the selection. Use the Selection tool (ID) or the Object tool (QX) for this task.

#### Drop Cap Tips for InDesign and QuarkXPress

At CreativePro.com, Jim Felici wrote two stories about the ins and outs of creating, positioning, and using drop caps in In-Design and QuarkXPress, including how to create partially dropped caps and the best way of dealing with descenders.

They're available at www.tinyurl.com/mtgvsce and www.tinyurl.com/mcljgak.

...more Tips & Tricks on page 16

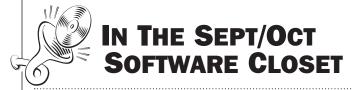

#### **HOW DO I GET THE FREE SOFTWARE?**

To download any of the items below, visit this page:

ModernPress.com/software-closet

Don't forget to check our back issues for more valuable utilities, plug-ins, and fonts in the Software Closet.

#### **HELPFUL UTILITIES**

#### coconutBattery 2.8

coconutBattery (free) displays important data about your laptop's battery, such as its maximum charge capacity, its current charge, and its original maximum capacity when the battery was new. It also gives the age of the laptop and how many times your battery has been fully charged.

#### FREE GRAPHICS & DOCUMENTS

#### **Free Vector Patterns**

David Blatner is offering 20 of his custom-made patterns for free download as PDFs at CreativePro.com. The patterns are large enough to fit an A4- or letter-sized page and can be placed as PDFs in InDesign, Illustrator, or Photoshop or opened in Illustrator to edit the vector objects. Some of the patterns are repeating, while others appear to radiate, twirl, or pulsate. Check them out at www.tinyurl.com/lxydh8c.

.....

#### INDESIGN GOODIES

#### **Calendar Wizard for InDesign**

Anyone who has had to create a calendar in InDesign—or an ongoing series of them—knows how time consuming they can be.

One solution is Scott Selberg's free Calendar Wizard script for InDesign, which features a robust interface that lets you choose how many months to display and pick date ranges, a day to start on, and calendar orientation. In addition, there are several holiday lists to auto-populate your calendars and several custom layers choices, such as those for day of the year, background picture, and phases of the moon. The beauty of the script package lies in the additional script that re-fits the calendar to a frame (even when the frame is resized) and the use of paragraph styles for easily updating calendar text. Get it at www.tinyurl.com/p5zedsh.

For other options, see Sandee Cohen's story at www.tinyurl.com/nt3xxhg.

#### Convert Footnotes to Sidenotes in InDesign

Peter Kahrel's free sidenotes.jsx script converts all footnotes in a document to sidenotes (margin notes) that travel with the associated text. The script works by creating anchored text frames for the notes to sit in, and options let you assign the width of the text frames and how far they sit from the

main text. Styles for the note references are handled by existing character styles, and the document's paragraph style applied to footnotes gets duplicated and the name appended to keep styling easy to manage. Sidenotes can be numbered—just as footnotes are—by the page, spread, or section, and renumbering can be disabled. Additional scripts also let you add new sidenotes as they're needed and give you the ability to stack all sidenotes together at the top, center, or bottom of the page. Get it at www.tinyurl.com/purhj7r.

#### **Automatic PDF Tooltips from InDesign**

Kerntiff Publishing's free InDesign PDF Tooltip script for InDesign CS5–6 lets you create rollover tooltips in an exported PDF. Just select the text that needs a tooltip, double-click on the script in the Scripts panel, and enter the text you want. After you click on "Make Tooltip," the script will create a button over the selected type. You can tweak the tooltip's placement afterward, and if you need to change the text, you'll do that in the Buttons and Forms panel. Get it at www.kerntiff.co.uk.

#### **FontMixer Extends Your Typefaces**

Indiscripts' free FontMixer script for InDesign lets you merge characters from individual fonts into a single font, which can then be used in most applications. Using the simple interface, you'll choose a name for the new font, select both a base font and an additional one to use, pick individual characters to include, and then create the composite font. The script (which can be used in conjunction with their IndyFont script) works in InDesign CS5–CC, but the developer warns it is very experimental, so use it with caution. Get it at www.indiscripts.com.

#### FREE FONTS

#### A Font Affair: 14 Free Fonts

At the Going Home to Roost website, Bonnie Forker highlights 14 of her favorite free fonts, with links to download them, at www.tinyurl.com/obzkdzq.

#### **Halloween fonts:**

**GHOULISH FRIGHT AGE** 

Haunt ADE · Lovesick ADE

NIGHTMARE AGE - ROCKY AGE

Quantum Leap Twilight New Moon YELLOW MAGICIAN

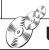

#### **UPGRADES**

#### InDesign CC 9.1

Adobe's latest update to InDesign brings it to version 9.1 and makes these changes:

- The Sync Settings feature is now active. It syncs the settings listed in Preferences> Sync Settings, including workspaces, customized menus, glyphs, PDF presets, and keyboard shortcuts. It does NOT yet sync preference files.
- Fixes for bugs in creating new documents with Preview turned on.
- Fixes for hyperlinks in exported PDFs.
- Fixes for font menu problems.
- Fixes for crashes due to text issues.
- Other bug fixes.

For full info on what's new in 9.1, see www.tinyurl.com/lfda9dn.

#### New Photoshop Generator

New this month to Photoshop CC (version 14.1) is Adobe Generator, which watches for layers or layer groups whose name ends in .png, .jpg, or .gif and automatically exports an image file from that layer or layer group.

If you make a change to the layer, the exported file is immediately updated. This means that you now have a folder of images that are always up to date with your Photoshop design. It's aimed at Web and mobile app creators, but it's also useful for others.

This update also includes many other improvements to Photoshop, including enhancements to Color Range options, Isolation mode, and path selection, as well as native PSDX support (read-only) and 32-bit image support for many more filters.

To get Adobe Generator and the other new features, either download the latest update through the Creative Cloud app or choose Help> Updates within Photoshop. For more information, read Adobe's blog (and watch instructional videos) at www.tinyurl.com/puod94f. Or read Jackie Dove's Macworld story at www.tinyurl.com/nsv6yjc.

# Creative Cloud for Photographers

Adobe's new Photoshop Photography Program bundle includes Photoshop CC, Lightroom 5, 20GB of cloud storage, and a Behance ProSite, all for only \$10 a month.

If you just need Lightroom and Photoshop, this is a better deal than the other purchasing options available.

The bundle is available through December 31st to owners of Photoshop or Photoshop Extended CS3 and up, and if you're a Photoshop CC single-app subscriber, you'll be automatically upgraded to this program.

Read *Macworld*'s story at www.tinyurl.com/qf6x3lh.

#### **QuarkXPress 10**

QuarkXPress 10 was released on Sept 16. We saw their demo and were very impressed. Here are some of the dramatic improvements and new abilities you can expect in QuarkXPress 10:

- An entirely new "Xenon" graphics engine, which provides crystal-clear, pixel-accurate previews of all page items, including imported graphics such as PDF, EPS, PSD, AI, TIFF, IPG, PNG, and more.
- Full PDF transparency ("pass through") support.
- Support for HiDPI displays, such as Apple's Retina display.
- It's been rewritten for OS X as a native Cocoa app, with dramatic speed improvements and access to special OS X features such as Recent Items, Dictation, File List in Dock, and so on.
- Palettes that automatically dock to the edges of the display and automatically show/hide.
- Full-screen display of your document.
- Giant page previews for page navigation.
- An improved Measurements palette that completely replaces the old Modify dialog.
- A Quick Response Code (QR Code) generator.
- East Asian typography in all editions of QuarkX-Press 10.
- Import pictures and hyperlinks from Microsoft Word documents.
- Master pages can now have Layers!

- Copy and paste items while retaining Layer information.
- A new Print Preview with thumbnail page previews.
- Select a Key item for Space/Align to align to.
- Highlight missing fonts.
- Easily join, extend, and close paths created with the Pen tool.
- A giant color swatch picker.
- Apply a style sheet to the current paragraph as you create the style.
- Flip shapes horizontally or vertically.
- OS X file extensions now added to QuarkXPress files. (QXP)
- Set default tool preferences from existing objects.
- Set separate trim view pasteboard color when creating Apps in App Studio.
- Improved IME support for Japanese, Chinese, and Korean languages.
- More than 50 productivity enhancements.

#### What got left behind:

With this rewrite of the code base, QuarkXPress 10 will only open QuarkX-Press files back to version 7. They've also dropped support for Flash (surprise!), Blio, and HTML 4 (HTML 5 is SO much more capable!).

For visual examples and more details, see the story at www.tinyurl.com/kmafwky.

Hear *Macworld*'s Jackie Dove interview Quark's Gavin Drake at www.tinyurl.com/ku2tlnr.

...more Upgrades on page 16

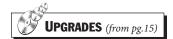

# AdManagerPro and ProductionManagerPro

For those in advertising, MediaSpan announced the release of new versions of their AdManagerPro advertising content management solution and ProductionManagerPro production management system.

Both support QuarkXPress 9 and InDesign CS6.

www.mediaspanonline.com

#### Freeway Pro 6

Freeway Pro 6 is a popular website-creation application with an interface similar to QuarkXPress or In-Design. If Dreamweaver leaves you baffled, check out this \$150 tool. *Macworld* posted a review by Michael Burns at www.tinyurl.com/njjzscy.

If you're already a user of Freeway Pro 5, see the list of new features at www.tinyurl.com/p53sgya. Of particular note are enhanced HTML5 and advanced CSS3 features, enhanced mobile device support, Retina display support, and enhanced form features.

www.softpress.com

# PitStop 12 Solves PDF Missing Font Problem

Enfocus has teamed with Monotype to provide instant access to most common fonts from within PitStop 12. So if you receive a PDF with fonts missing, PitStop 12 may be able to download and embed that font for just \$1.49 per font. The font collection currently includes 30,000 fonts, and Monotype will add new ones from its 150,000-font collection as demand requires.

This new feature is in addition to dozens of powerful new features, including image editing, action lists, gradient editing, alignment tools, ink usage reports, flattening, and more. Watch videos on the new features on Enfocus' YouTube channel at www.tinyurl.com/kobxla2.

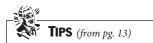

# Tricks to Printing Multiple Pages

Both QuarkXPress and In-Design let you print noncontiguous pages, as well as multiple copies of some pages and single copies of others.

To print noncontiguous pages, type numbers like this into the Page Range field in the Print dialog box: 1, 4, 6-8, 10-12, 15. This prints pages 1, 4, 6 through 8, 10 through 12, and 15.

To print multiple copies of some pages, type the page numbers several times, like this: 1, 4, 4, 5, 7, 7, 10.

To print a page in a document that starts on a page number other than 1, or in which you've defined multiple Sections, you need to know the page's absolute page number—the first page in the document is always 1. When you want to print that page, add a Plus (+) symbol before its absolute page number when you type it into the Print dialog box. (For example, +5

prints the fifth page in the document, regardless of its assigned "page number.")

#### Creatively Link and Unlink Text Boxes in QuarkXPress

To creatively link and unlink text boxes in Quark-XPress 9, choose Utilities> Linkster. (If you have QuarkXPress 6, 7, or 8 and have Gluon's ProPack set of XTensions, you also have Linkster.) You can use Linkster to unlink text boxes while maintaining the text already in them, unlink text boxes across multiple pages, or link text boxes that already have text in them. Quark has a three-minute tutorial video about Linkster at www.tinyurl.com/k22sxzz.

#### Drag Selections to QuarkXPress

In QuarkXPress 8 and higher, you can drag just about any kind of graphic or text file onto a page from anywhere you can normally drag a file—the desktop, Adobe Bridge, Extensis Portfolio, iMedia Browser, and so on. You can even drag text directly from inside a Word document onto a layout page or a selection of an image from inside Photoshop onto a page in Quark-XPress.

# Planning A New Printing Project?

We can help

ModernPress.com

### **Design Tools**

#### **Design Tools Monthly**

is published by The Nelson Group, Inc. Its purpose is:

- 1) to summarize all the news in graphic design technologies; and
- 2) to be a designer's index to trade publications and websites.

Information is collected from graphic design and prepress trade publications, websites, tech notes, press releases, and user reports.

Editor: Jay J. Nelson
Contributors: Jeff Gamet,
Erica Gamet, Lesa Snider,
Chris Murphy, Lynette Kent,
Rob Barnes, Howard Goldstein,
J. Charles Holt, Melissa Holt

The price of a one-year, 10-issue, mailed subscription, including access to our Web page containing handpicked updates, shareware and freeware for graphic designers, is \$229 worldwide. (\$129 for freelancers, teachers and students).

We also offer a \$199 world-wide subscription that does not include mailed copies; instead, all issues are downloaded from our website. (\$99 for freelancers, teachers and students).

Please address all inquiries or comments to:

#### **Design Tools Monthly**

766 Quince Circle Boulder, CO 80304 phone: 303.543.8400 fax: 303.578.5339

Email: info@design-tools.com Website: www.design-tools.com

©2013 The Nelson Group, Inc. All rights reserved. No part of this publication may be reproduced in any form without prior written consent.

Printed on recycled paper with soy-based ink.